To create a Bowdoin Digital Commons account:

- 1. Go to the login page:
- 2. Click "Sign up" on the login screen

## Bowdoin

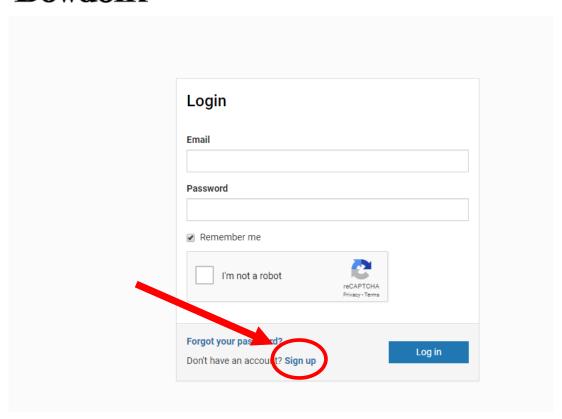

- 3. Create an account using your Bowdoin email address.
- 4. Log out.
- 5. Click the confirmation link in the new account email. If you don't receive an email, check your spam folder.
- 6. Go back to the <u>login page</u> to log into your new account.